Internal

# **POLAR WALKTHROUGH**

## **Identifying RACGP and practice active patients**

## **with a certain active diagnosis**

This activity guides practices to identify RACGP and practice active patients who have a certain active diagnosis.

#### **Instructions** Screen Shot Login to POLAR, and **PrLAR** Reports Management > Downloads navigate to 'Reports', **Clinic Summary Demo** Demo for clinics, including selecting the 'Clinic  $0<sup>o</sup>$ clinical indicators Summary' **Walrus for BP and MD** Download Walrus Under the 'Filters' on the left, Patient  $\ddotmark$ Patient • click 'Patient', select 'Active' **Patient Status Patient Status** under Patient Status, and give it Patient Status  $\cdots$   $\circ$   $\times$   $\times$ **RACGP Active** a tick. • Select 'Active' Q Search in listbox RACGP Active  $\cdots$   $\circ$   $\times$   $\checkmark$ under RACGP Patient Active Active, and give it Q Search in listbox a tickDeceased **Activity** ь Active Inactive Inactive Provider ь Not Specified Visiting Diagnosis

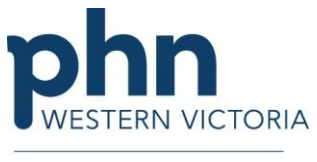

An Australian Government Initiative

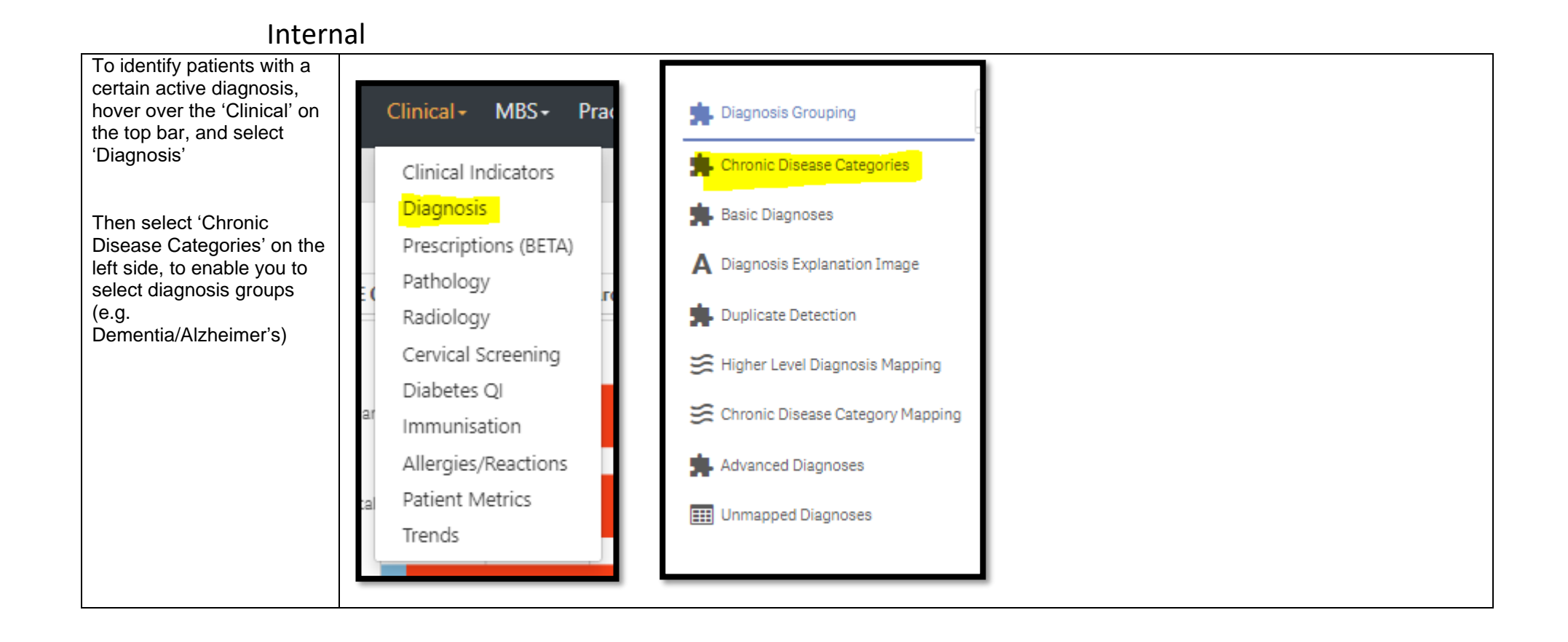

#### Now select the relevant **CHRONIC DISEASE CATEGORY (click here to search)** diagnosis category, (you could repeat this activity  $\varphi$  $\sqrt{6}$  $\mathsf{x}$  $\overline{\mathcal{S}}$ with any other chronic condition category you are working on), and click the Cardiovascula 3.361 green tick to confirm the filter. Musculoskeletal 2,679 Mental Health 2,486 Respiratory 2,039 Diabetes 1.216 Cance 633 364 AoD 97 D<mark>ementia/Alzheimer's</mark> 104 CKD 73 Oral 37 1,000 2,000 3,000 4,000 Θ Diagnosis Active 6m+ No ¥es *Last updated: 20/5/2024*

### Internal

### Internal

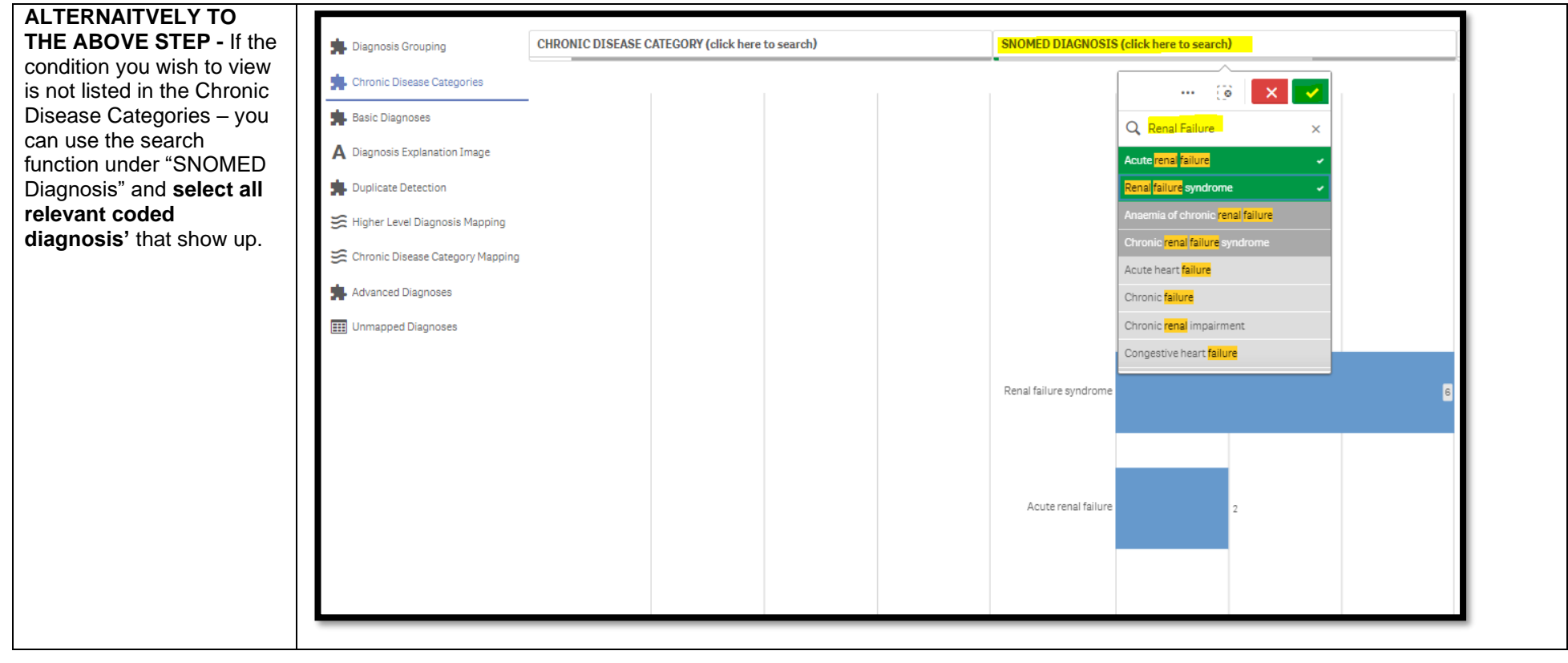

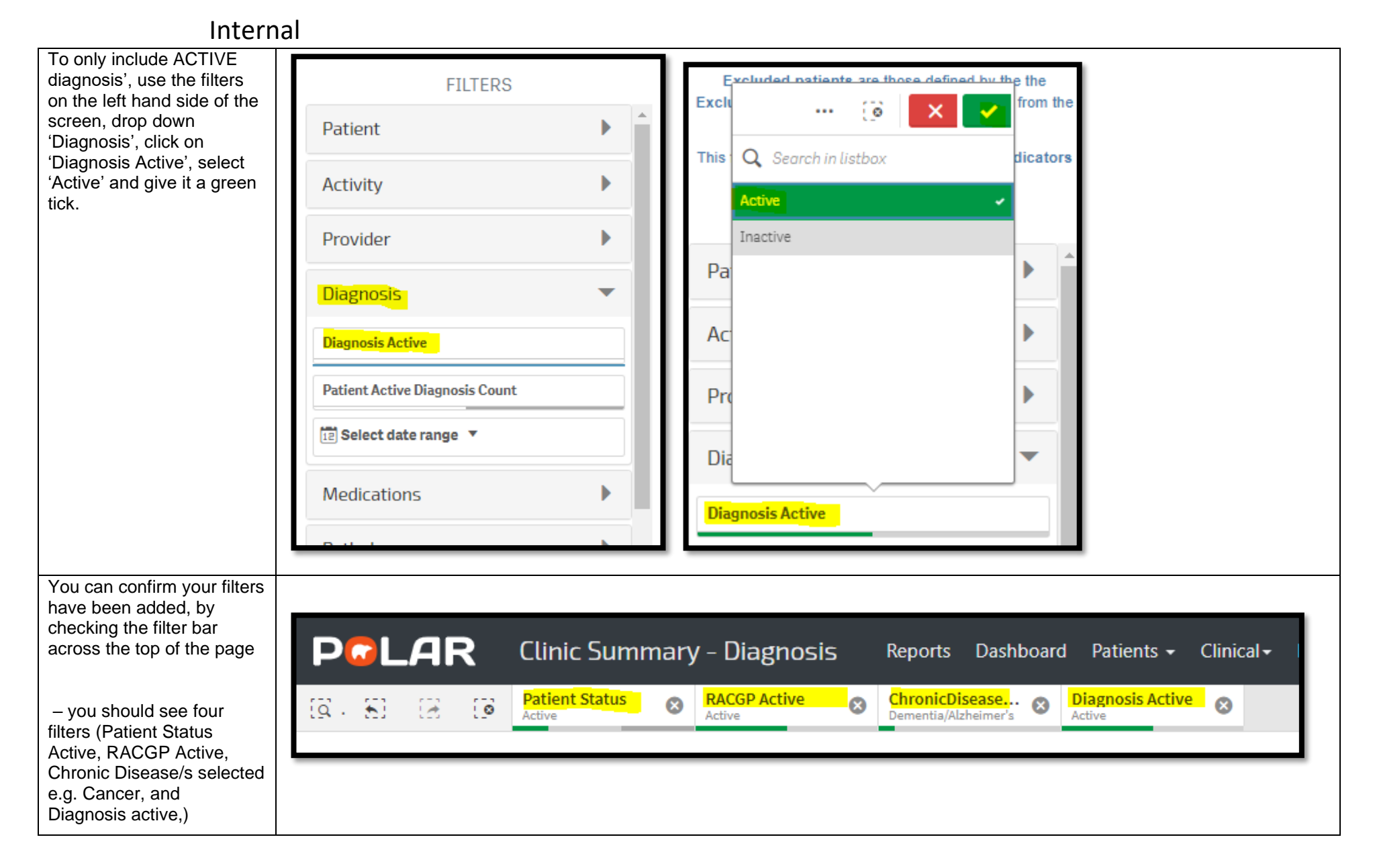

#### Internal You can view the number Double click to view list of patients who fit within Patient Count these filters by looking at the Patient Count on the 462432 top left corner. (Excluded Patients: 0) Excluded patients are those defined by the the Exclusion filters. These patients are excluded from the patient count This functionality is available on the Clinical Indicators page. You could save these Patient List Bookmarksfilters as a Bookmark, to be able to quickly apply the 15-29 yr olds with CH TEST IN LAST 12 MONTHS same filters – click Right Care = Better Health Patients 3 'Bookmarks' and select Our GPs Only 'Create Bookmark from OsteoArthritus and BMI 25 or over Current Selections' – name Pensioners with Hypertension POLAR - Identify Patients that Require Breast Screening your bookmark for future POLAR - Identify Eligible ATSI Health Assessment Patients use. POLAR - Identify Missing ATSI Status Record POLAR - Health Assessments Over 75s POLAR - Medication Management Reviews **Please note: Bookmarks**  POLAR - Patients (15+) currently/previously on a NRT with no smoking status recorded **are user specific, so**  POLAR - Identify Patients that Require Bowel Cancer Screening **cannot be shared**  POLAR - HbA1c Greater >7 **between users or**  POLAR - Data Quality - smoking status **accounts. A bookmark**  15-29 yr olds with CH TEST IN LAST 6 MONTHS **saves your selected filters, so you can review**  Create Bookmark from Current Selections Edit Bookmarks **the same search in the future.**

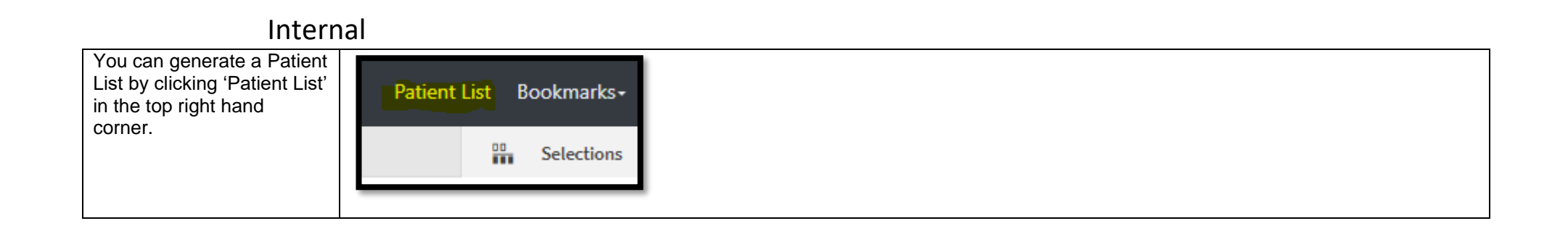